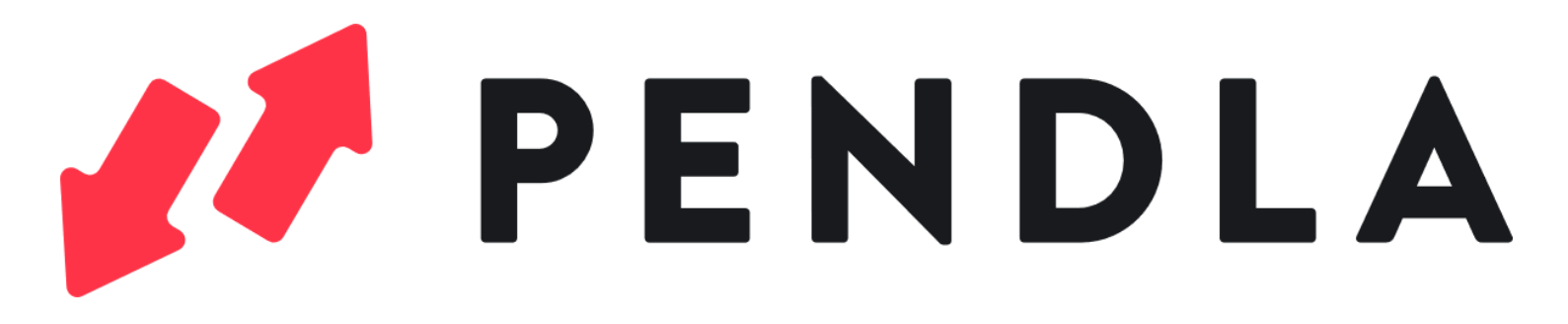

Mitfahrzentrale für Pendelnde

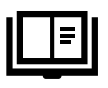

Kurzanleitung

Erstellt von der Gemeindeverwaltung Havixbeck (Stand 17.03.2023)

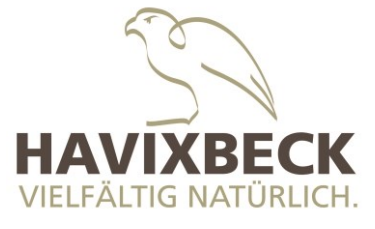

## Persönliche Registrierung

- **1. Startseite öffnen** [Havixbeck.pendla.com](https://havixbeck.pendla.com/)
- **2. Registrieren 3. Einloggen**

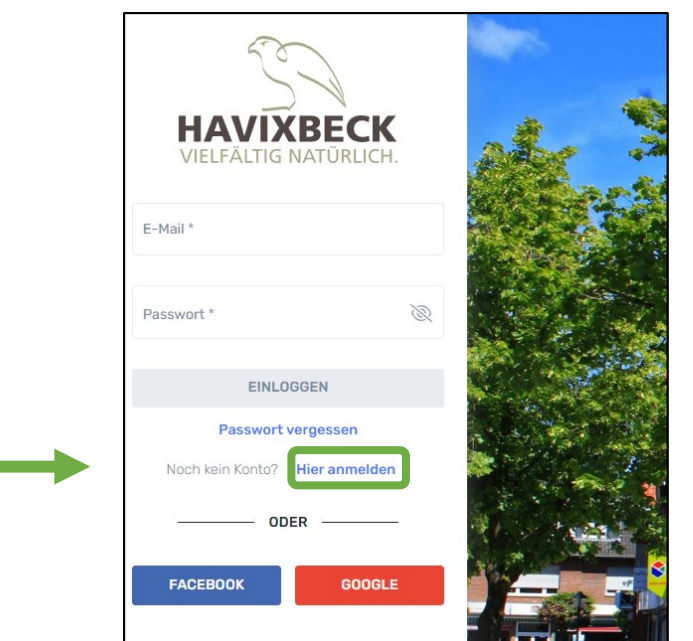

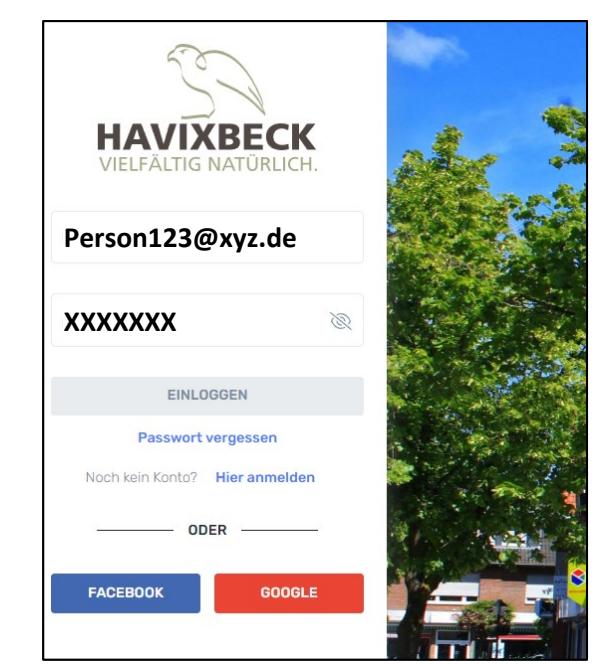

## Konto einrichten

**4. Wohnadresse eingeben** (oder Ort in der Nähe)

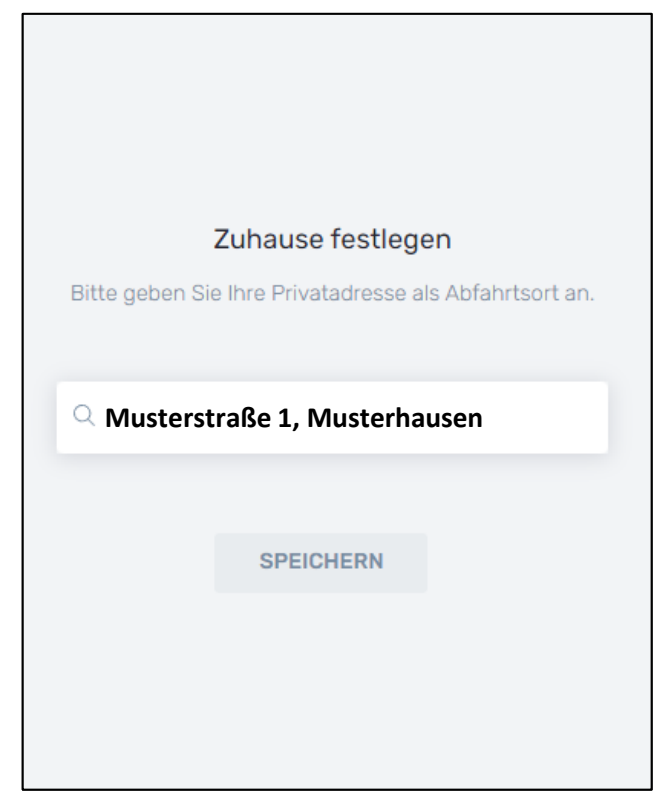

### **5. Arbeitsplatz eingeben** (oder im Menü auswählen $\blacktriangledown$ )

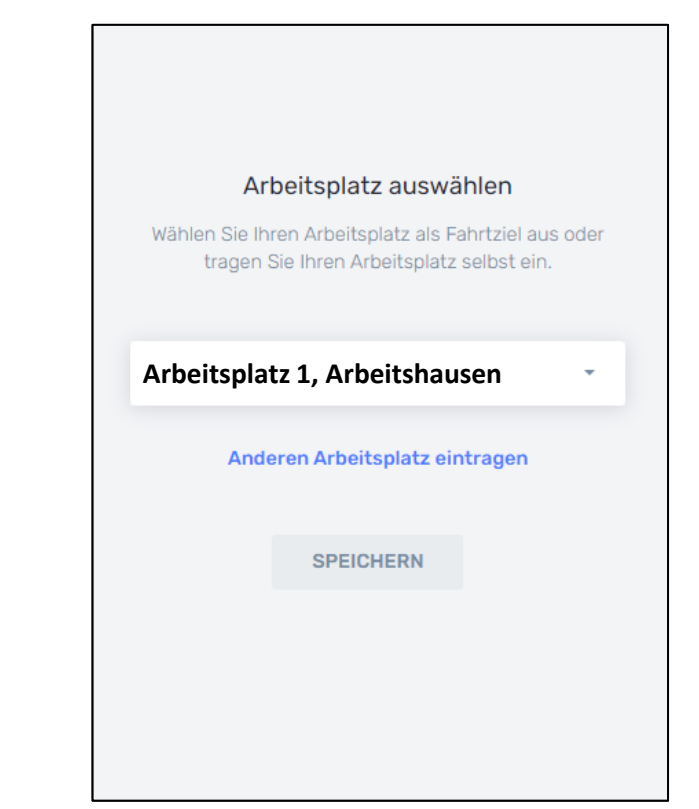

## Weitere Daten ergänzen

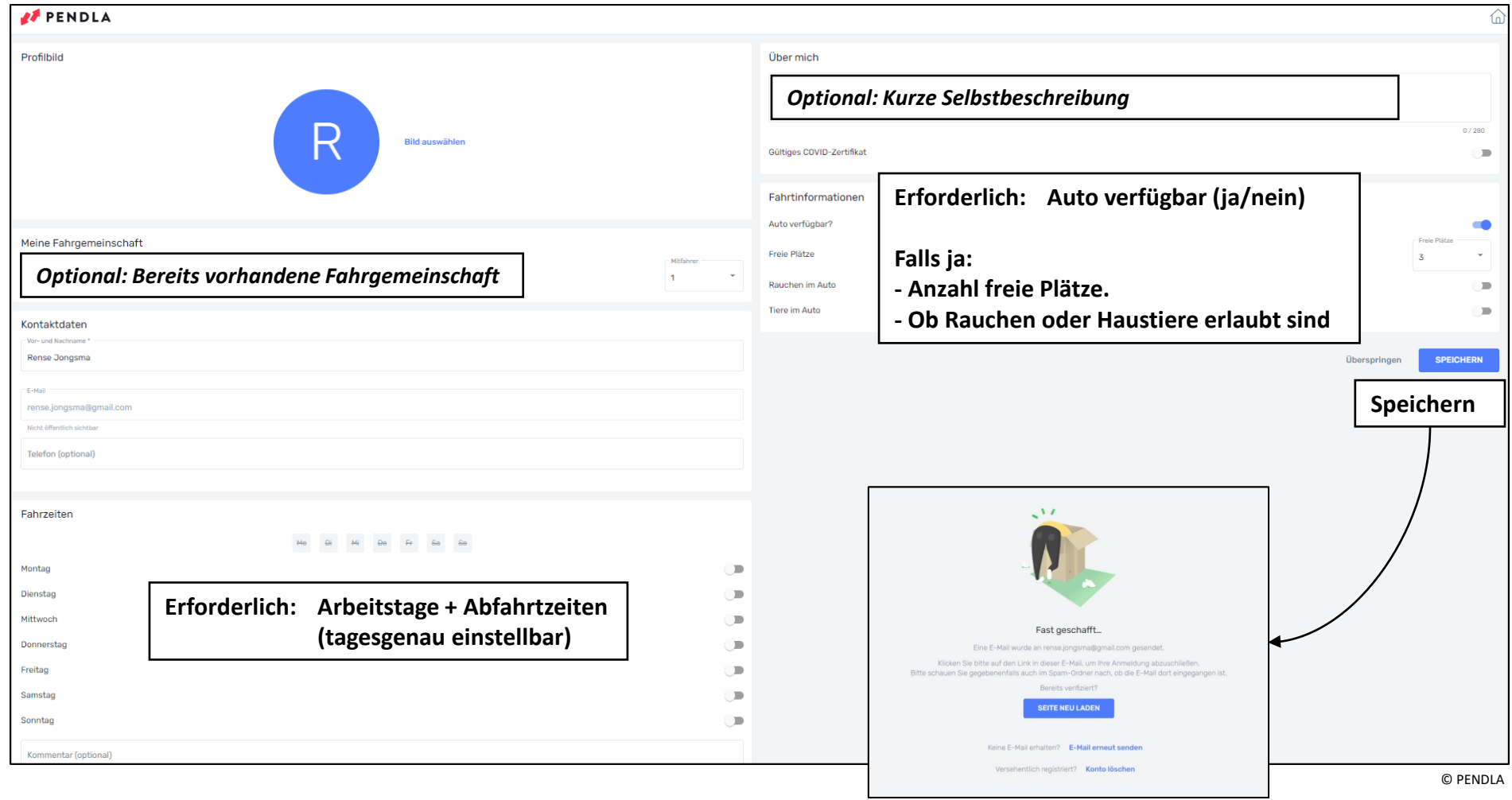

**E-Mail Adresse verifizieren**

# Fahrgemeinschaft finden

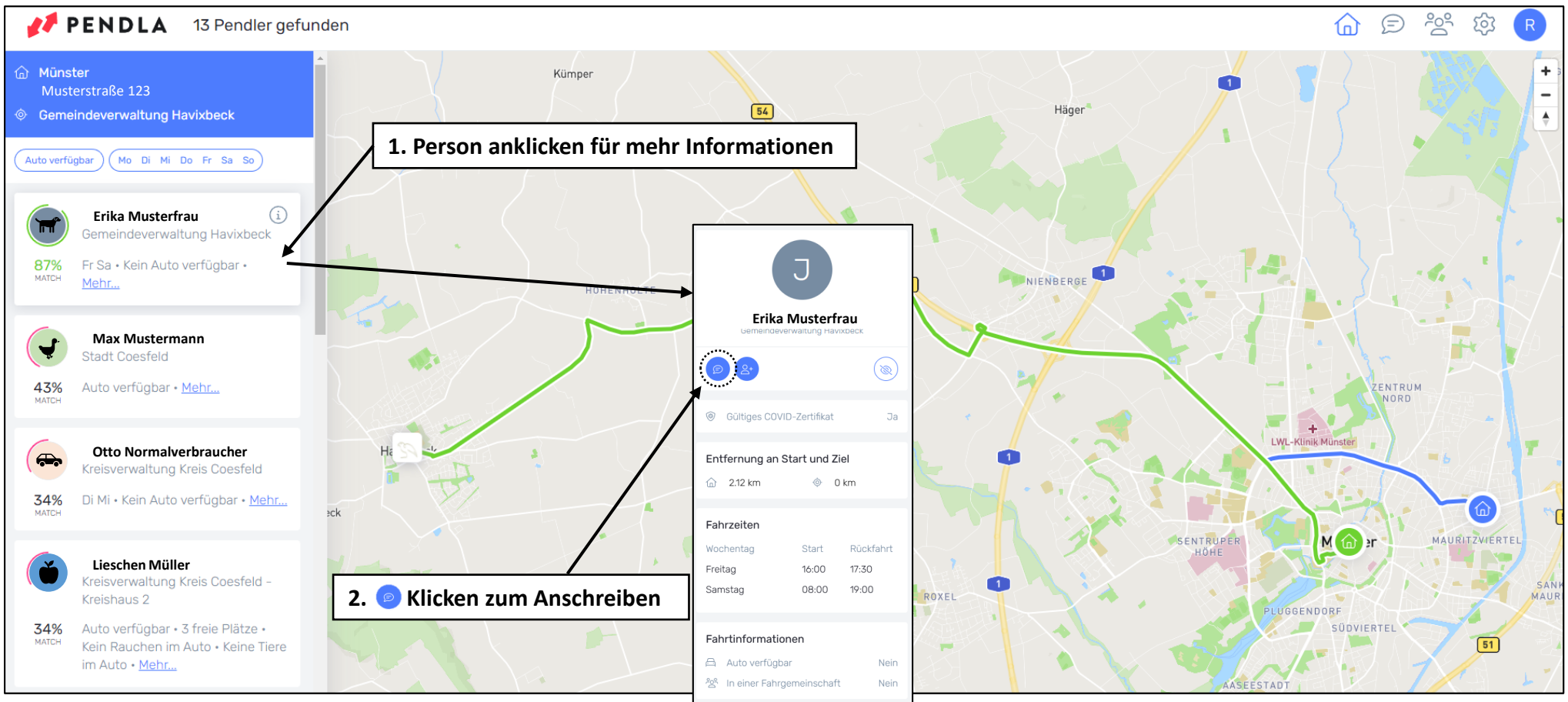

© PENDLA